# **Bogobit Bremsmodul Oneway - Handbuch**

# **Inhaltsverzeichnis**

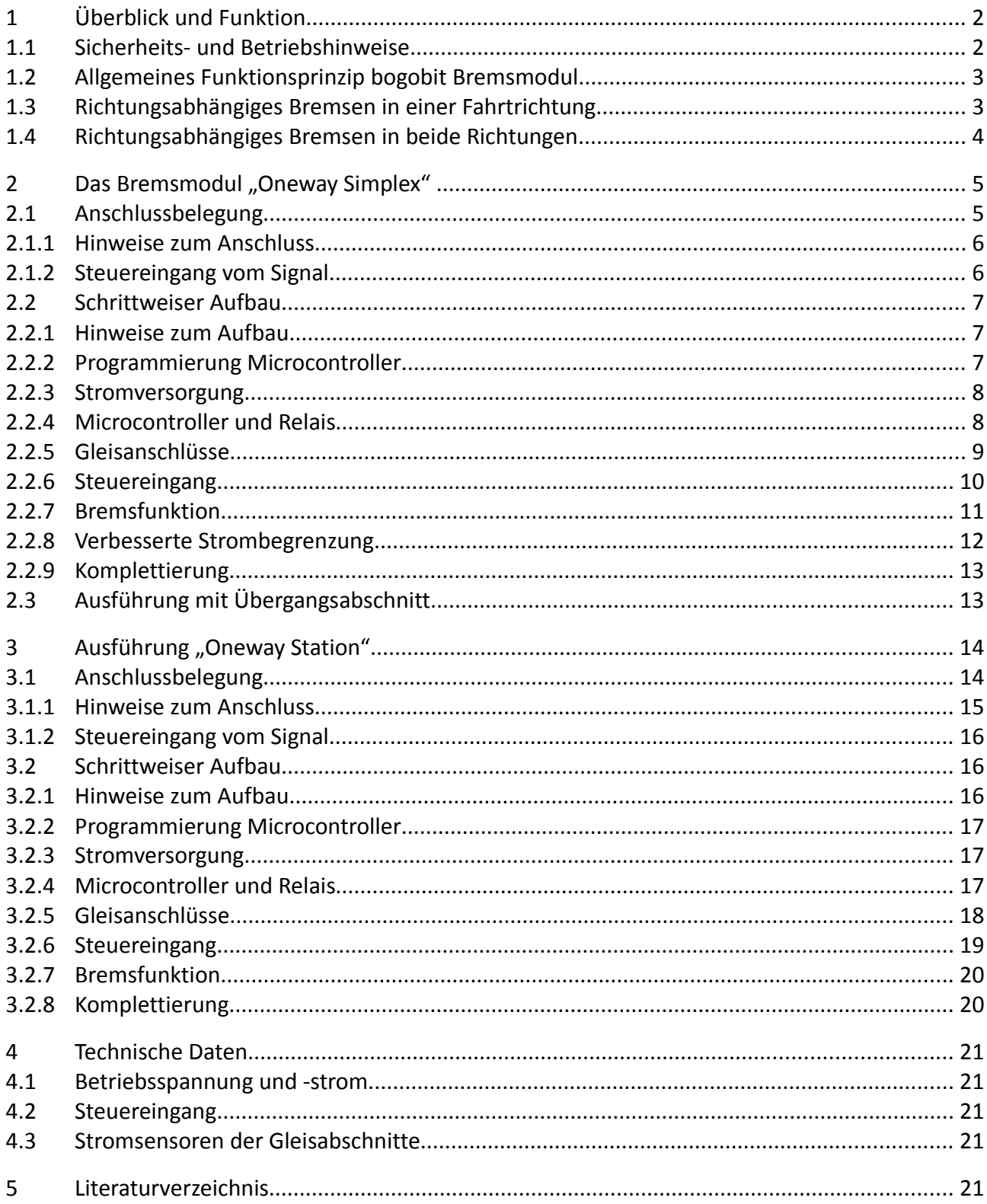

## **1 Überblick und Funktion**

Das Bogobit Bremsmodul Oneway ist ein Bremsmodul, das generell geeignet ist für Anlagen mit Mittelleitergleisen und ebenso geeignet ist für die meisten Anwendungsfälle für Zweischienenbetrieb. Beim Bogobit Bremsmodul Oneway wird die Bremswirkung vorbildgetreu fahrtrichtungsabhängig wirksam.

Das Bremsmodul Oneway kann in verschiedenen Ausführungen ("Simplex" und "Station")aufgebaut werden und auf verschiedene Arten eingesetzt werden. Bedingt durch diese Vielseitigkeit erscheint die folgende Beschreibung vielleicht etwas kompliziert. Wenn Sie nicht sicher sind, ob ein bogobit Bremsmodul für Ihre Anwendung geeignet ist, senden Sie uns bitte eine Anfrage (Adresse siehe letzte Seite).

## **1.1 Sicherheits- und Betriebshinweise**

- Der Bausatz enthält verschluckbare Kleinteile. Halten Sie ihn daher von Kleinkindern unter 3 Jahren fern.
- Wenn Ihr Alter unter 14 Jahren ist, dürfen Sie einen Bremsmodul-Bausatz nicht alleine zusammenbauen, sondern nur unter verantwortlicher Aufsicht eines fachkundigen Erwachsenen.
- Wenn Ihr Alter unter 14 Jahren ist, dürfen Sie ein Bremsmodul nicht alleine einbauen und nicht alleine anschließen, sondern nur unter verantwortlicher Aufsicht eines fachkundigen Erwachsenen.
- Lesen und verstehen Sie dieses Dokument, bevor Sie mit dem Aufbau und Anschluss beginnen. Lesen und verstehen Sie auch die weiteren Dokumente, auf die verwiesen wird. Beachten und befolgen Sie gewissenhaft die Hinweise, Bestückungspläne und Schaltpläne.
- Nehmen Sie keine Veränderungen oder einen Austausch an den Bauteilen des Bausatzes oder des aufgebauten Bremsmoduls vor.
- Verwenden Sie bei Reparaturen nur Original-Ersatzteile oder gleichwertige Ersatzteile.
- Führen Sie den Einbau und Anschluss nur in spannungslosem Zustand durch.
- Achten Sie auf ausreichenden Querschnitt aller Anschlussleitungen (Daumenregel: 0,1 mm² pro 1 A Maximalstrom, also z. B. 0,5 mm² Querschnitt bei max. 5 A Kurzschlussstrom).
- Beachten Sie, dass Teile des Bremsmoduls im Betrieb unter gewissen Umständen (z. B. bei Kurzschlüssen auf der Anlage) sehr heiß werden können (bis zu ca. 150 °C) und daher die Gefahr besteht, dass nahe Gegenstände geschädigt werden können. Außerdem besteht bei Berührung die Gefahr von Hautverbrennungen.

Achten Sie daher beim Einbau auf ausreichenden Abstand zu hitzeempfindlichen und entflammbaren Gegenständen (z. B. Holz- und Kunststoffoberflächen, Kabelisolierungen) und berühren Sie das Bremsmodul nicht. Vergleichbare Gefahren und empfohlene Vorkehrungen gelten auch für den Umgang mit einem Lötkolben.

- Achten Sie beim Einbau des Bremsmoduls darauf, dass eine ungehinderte Luftzirkulation möglich ist, um Schäden durch Überhitzung zu vermeiden.
- Versorgen Sie das Bremsmodul nur mit Kleinspannung gemäß Angabe in den technischen Daten. Verwenden Sie dafür ausschließlich für Modellbahnanwendungen zugelassene

Stromquellen, wie z. B. Transformatoren oder digitale Zentraleinheiten.

- Bei plötzlicher Änderung des Umgebungsklimas (z. B. von kalten Außentemperaturen in einen beheizten Raum) kann Feuchtigkeit auf dem Bremsmodul kondensieren. Betreiben Sie das Bremsmodul erst nach einer Akklimatisierungszeit von ca. 2 Stunden.
- Betreiben Sie das Bremsmodul nur in trockenen Innenräumen (unter 80 % Luftfeuchtigkeit, nicht kondensierend) und bei normaler Raumtemperatur (0 °C bis 40 °C).
- Betreiben Sie das Bremsmodul niemals unbeaufsichtigt.
- Verwenden Sie das Bremsmodul ausschließlich in Modellbahnanlagen und ausschließlich in seiner Funktion als Bremsmodul, um digital gesteuerte Modellbahnfahrzeuge abzubremsen.

## **1.2 Allgemeines Funktionsprinzip bogobit Bremsmodul**

In Abhängigkeit von der Stellung eines aufgestellten Signals wird ins Gleis entweder Digitalspannung oder "Bremsspannung" eingespeist. Die Bremsspannung lässt Loks mit geeignetem Decoder langsam abbremsen. Die Bremsspannung ist eine negative Gleichspannung, was von den meisten Märklin-Digital-Decodern als sogenannte Märklin-Bremsstrecke unterstützt wird. Unter den DCC-Decodern ist dies als "Brake on DC" (Bremsen bei Gleichspannung) bekannt. Einige DCC-Decoder verhalten sich je nach Polarität unterschiedlich und bremsen beispielsweise nur bei negativer Gleichspannung. Daher ist für Zweileitergleise zu beachten: Aus der Sicht einer Lok in korrekter (normaler) Fahrtrichtung ist die rechte Schiene eines Zweileitergleises gleichzusetzen mit dem Mittelleiter eines Märklingleises.

## **1.3 Richtungsabhängiges Bremsen in einer Fahrtrichtung**

Dies ist beispielsweise der Fall für ein auf freier Strecke aufgestelltes Signal, wobei das Gleis in beiden Richtungen befahren werden kann.

Für richtungsabhängiges Bremsen in nur einer Fahrtrichtung muss der Bremsbereich in zwei Gleisabschnitte geteilt werden. Durch Stromsensoren stellt das Bremsmodul die Fahrtrichtung der Lok fest und aktiviert die Bremsspannung nur dann, wenn die Lok aus korrekter Richtung einfährt und das Signal auf Rot steht. Der Einsatz ist bei Zweileiter- und bei Mittelleitergleisen möglich.

Für richtungsabhängiges Bremsen in nur einer Fahrtrichtung können Sie das Bremsmodul Oneway entweder in der Ausführung "Oneway Simplex" oder in der Ausführung "Oneway Station" verwenden. Der Unterschied ist wie folgt:

Ausführung "Oneway Simplex": Die Umschaltung auf Bremsen erfolgt, sobald die Lok in den *ersten* Gleisabschnitt einfährt. Es liegt dann in beiden Gleisabschnitten Bremsspannung an.

Vorteil: Die beiden isolierten Gleisabschnitte sind insgesamt nur so lang wie der maximale Bremsweg der Lok.

Nachteil: Sofern im Zug mehrere Schleifer (oder bei Zweileiter elektrisch verbundene Räder) vorhanden sind, können diese beim Überfahren der Trennstelle den Bremsvorgang kurzzeitig beeinflussen.

Ausführung "Oneway Station": Es werden ebenfalls nur zwei Gleisabschnitte benötigt. Die Umschaltung auf Bremsen erfolgt, sobald die Lok in den *zweiten* Gleisabschnitt einfährt. Es liegt dann in beiden Gleisabschnitten Bremsspannung an.

Vorteil: Auch wenn im Zug mehrere Schleifer (oder bei Zweileiter elektrisch verbundene Räder) vorhanden sind stören diese den Bremsvorgang nicht, sofern der erste Gleisabschnitt länger als der Zug ist. Außerdem beginnen alle Loks einer Mehrfachtraktion gleichzeitig mit dem Bremsen.

Nachteil: Der erste Gleisabschnitt sollte länger als ein Zug sein, der zweite Gleisabschnitt länger als der maximale Bremsweg der Lok.

Zwischen Signal und Bremsmodul ist eine elektrische Verbindung erforderlich, über die das Bremsmodul die Signalstellung erfasst. Bei LED-ausgestatteten Lichtsignalen überwacht das Bremsmodul dazu die Spannung an der roten LED des Signals. Bei Signalen mit einem Schaltkontakt im Antrieb – normalerweise zum Stromlosschalten eines Gleisabschnitts vorgesehen – wird über diesen Kontakt nun eine Steuerspannung an das Bremsmodul geleitet. Ist kein Signal vorhanden, ist der Schaltkontakt eines Schaltpults oder eines Schaltdecoders zu verwenden.

Anschlüsse und Aufbau der Ausführung "Oneway Simplex" sind im Kapitel [2](#page-4-0) beschrieben.

Anschlüsse und Aufbau der Ausführung "Oneway Station" sind im Kapitel [3](#page-13-0) beschrieben.

## **1.4 Richtungsabhängiges Bremsen in beide Richtungen**

Wenn Sie nun ein Bahnhofsgleis haben, das in beiden Richtungen befahren wird, so benötigen Sie wahrscheinlich die richtungsabhängige Bremswirkung an jedem Ende des Gleises. Dazu brauchen Sie aber nicht etwa zwei Bremsmodule, sondern nur ein bogobit Bremsmodul in der Ausführung "Oneway Station".

Das Bogobit Bremsmodul Oneway Station ist ein Bremsmodul für Anlagen mit Mittelleitergleis, die mit Märklin-Digital betrieben werden. Für DCC-Betrieb /Zweileitergleis ist es nur geeignet, wenn die Lokdecoder den Bremsmodus "Brake on DC" unabhängig von der Polarität unterstützen.

Für richtungsabhängiges Bremsen in jeder Fahrtrichtung muss der Bremsbereich in drei Gleisabschnitte geteilt werden. Durch Stromsensoren stellt das Bremsmodul die Fahrtrichtung der Lok fest.

Das Bremsmodul erfasst die Stellung zweier Signale, je eines an jedem Ende des Bahnhofsgleises. Sobald die Lok (oder der Steuerwagen voraus) eines Zuges bis in den dritten Abschnitt des Gleises eingefahren ist und sofern das Signal am Gleisende rot zeigt, schaltet das Bremsmodul um, so dass nun keine Digitalspannung mehr ins Gleis eingespeist wird, sondern die modulintern erzeugte "Bremsspannung".

Zwischen den Signalen und dem Bremsmodul ist eine elektrische Verbindung erforderlich, über die das Bremsmodul die Signalstellungen erfasst. Bei LED-ausgestatteten Lichtsignalen überwacht das Bremsmodul dazu die Spannung an der roten LED jedes Signals. Bei Signalen mit einem Schaltkontakt im Antrieb – normalerweise zum Stromlosschalten eines Gleisabschnitts vorgesehen – wird über diesen Kontakt nun eine Steuerspannung an das Bremsmodul geleitet. Sind keine Signale vorhanden, dann sind die Schaltkontakte eines Schaltpults oder eines Schaltdecoders zu verwenden.

Anschlüsse und Aufbau der Ausführung "Oneway Station" sind im Kapitel [3](#page-13-0) beschrieben.

## <span id="page-4-0"></span>**2 Das Bremsmodul "Oneway Simplex"**

## **2.1 Anschlussbelegung**

Alle herausgeführten Anschlüsse des Bremsmoduls sind auf der Platine mit Kürzeln beschriftet.

Die folgenden Anschlüsse sind die normalerweise benötigten Anschlüsse

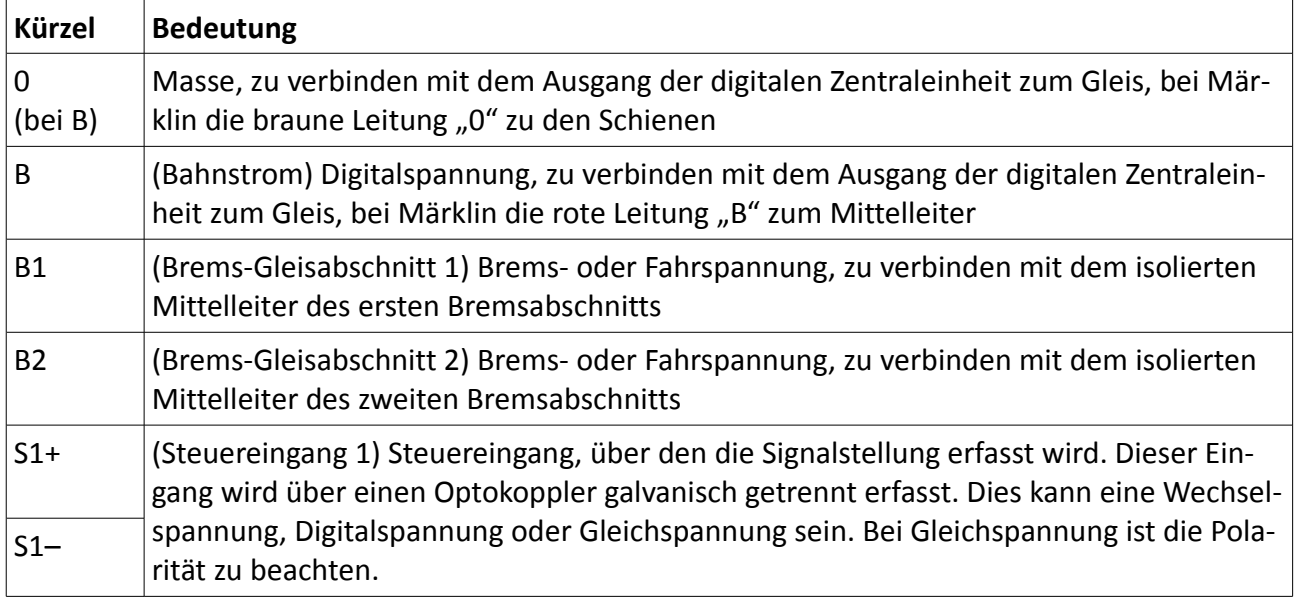

Weitere Anschlüsse sind für mögliche künftige Anwendungen reserviert. Vor deren Nutzung sollten Sie deren Funktion, z. B. anhand des Schaltplans, genau kennen und verstehen.

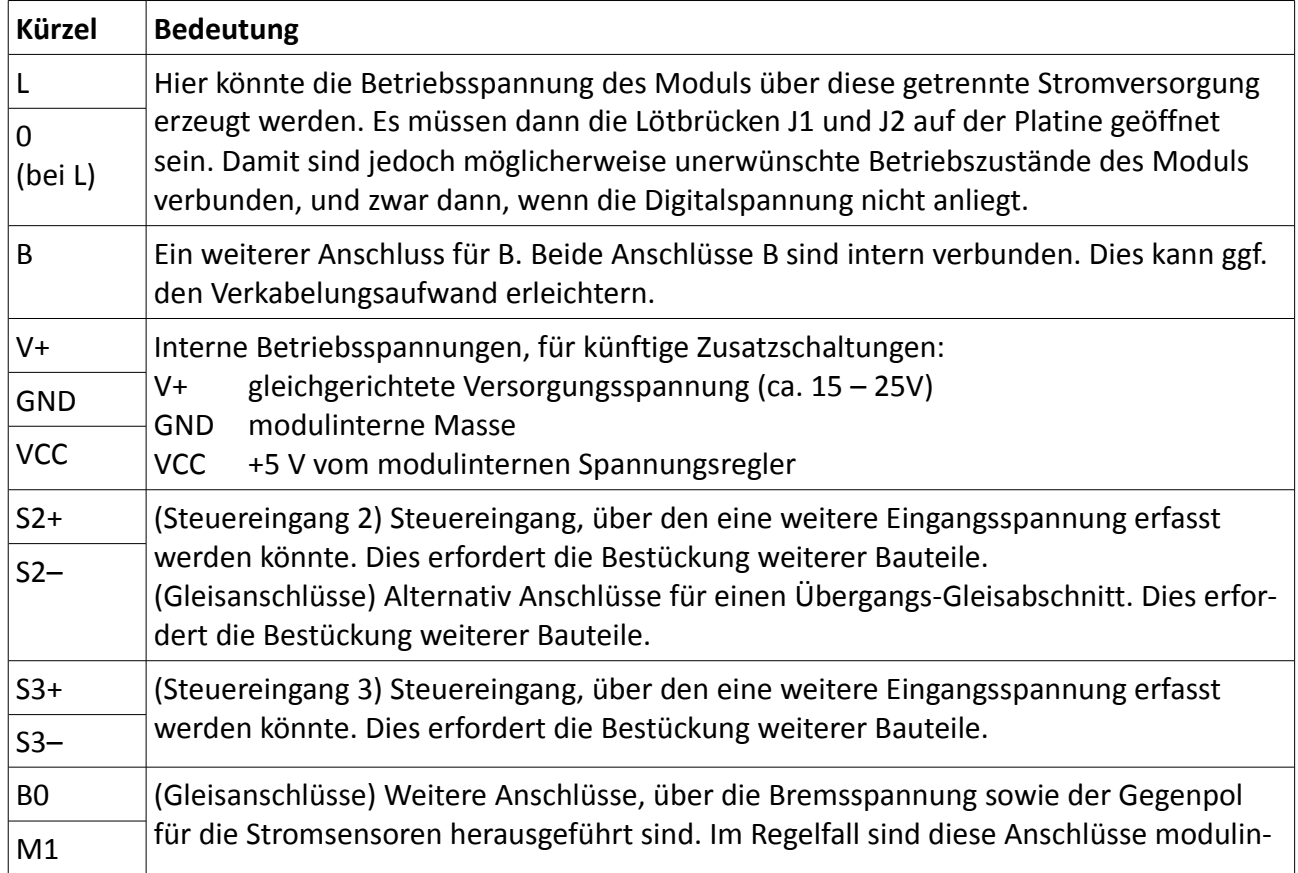

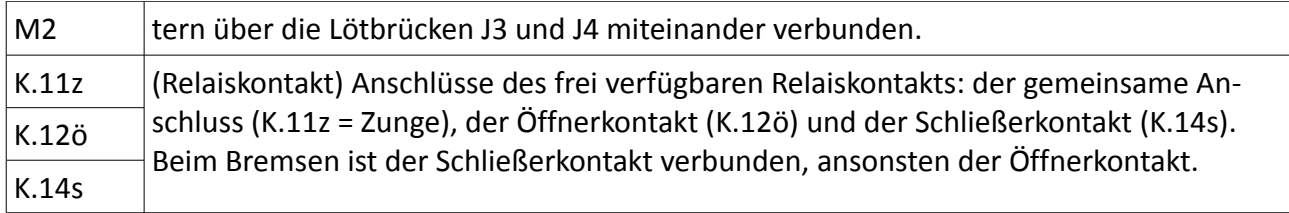

Auf dem Modul ist ein Jumper an der Stelle von C4 vorgesehen. Damit wird die Schaltlogik des Steuereingangs vom Signal festgelegt. Wenn das Bremsmodul genau bei falscher Signalstellung bremst, wechseln sie die Jumperstellung (zwischen offen und gebrückt).

#### **Achtung: Zur Programmierung des Microcontrollers darf dieser Jumper C4 nicht gesteckt sein!**

### **2.1.1 Hinweise zum Anschluss**

Der Anschluss ist in einem eigenen Dokument [\[5\]](#page-20-0) schematisch dargestellt. Beim Anschluss ist zu beachten:

- "B" ist an den Mittelleiteranschluss ("B") der digitalen Zentraleinheit anzuschließen.
- "0" ist an den Schienenanschluss ("0") der digitalen Zentraleinheit anzuschließen.
- "B1" ist an den Mittelleiter des in Fahrtrichtung ersten Bremsabschnittsegments anzuschließen. Am Anfang und am Ende des Bremsabschnittes ist im Gleis eine Mittelleiterisolierung einzubauen.
- "B2" ist an den Mittelleiter des in Fahrtrichtung zweiten Bremsabschnittsegments anzuschließen. Am Anfang und am Ende des Bremsabschnittes ist im Gleis eine Mittelleiterisolierung einzubauen.
- An "S1+" und "S1–" ist eine Steuerspannung anzuschließen. Diese Steuerspannung muss von der Signalstellung abhängig sein.

**Ein Übergangsabschnitt,** wie er bei vielen handelsüblichen Bremsmodulen erforderlich ist, ist bei diesem Bremsmodul technisch nicht erforderlich. Ein Übergangsabschnitt könnte jedoch aus betrieblichen Gründen angebracht sein, wenn nicht tolerabel ist, dass ein zweiter Schleifer (z. B. für die Innenbeleuchtung) die Bremsspannung beim Überfahren der Trennstelle beeinflusst, so dass die Lok in diesem Moment kurzzeitig wieder beschleunigt. Details sind im Kapitel [2.3](#page-12-0) beschrieben.

**Ein Stoppabschnitt,** wie er bei vielen handelsüblichen Bremsmodulen erforderlich ist, ist bei diesem Bremsmodul technisch nicht zulässig. Wenn eine Lok erst im Stoppabschnitt halten würde, läge kein Stromverbraucher mehr im Bremsabschnitt vor. Das Bremsmodul glaubt dann, das Gleis wäre frei und schaltet wieder Digitalspannung auf.

Eine schematische Darstellung der Anschlüsse und eine Variante mit Übergangsabschnitt finden Sie in [\[5\].](#page-20-0)

### **2.1.2 Steuereingang vom Signal**

Beim Steuereingang vom Signal unterscheidet der Microcontroller, ob an diesem Eingang Spannung anliegt oder nicht.

**Modus 1:** Wenn der Jumper C4 nicht gesteckt ist, gilt:

Spannung liegt an  $\rightarrow$  Bremsbetrieb

Spannung liegt nicht an  $\rightarrow$  Fahrbetrieb

**Modus 2:** Wenn der Jumper C4 gesteckt ist, gilt die umgekehrte Logik:

Spannung liegt nicht an  $\rightarrow$  Bremsbetrieb Spannung liegt an  $\rightarrow$  Fahrbetrieb

Der Modus 1 ist geeignet, um den Steuereingang parallel zum roten Licht eines Lichtsignals zu betreiben. Bei Ausfahrtsignalen gilt der Anschluss für die rote Lampe/LED, die nur in Stellung Hp00 leuchtet. Dann gilt die Logik: rote LED leuchtet  $\rightarrow$  Spannung liegt an  $\rightarrow$  Bremsbetrieb.

Der Modus 2 ist geeignet bei allen Signalantrieben, die einen Schaltkontakt enthalten, über den normalerweise die Fahrspannung zum Gleis durchgeschaltet oder unterbrochen wird. Über diesen Kontakt wird eine geeignete Spannung (z. B. Wechselspannung oder Digitalspannung) zum Steuereingang des Bremsmoduls geschaltet. Dann gilt die Logik: Kontakt geschlossen → Spannung liegt an  $\rightarrow$  Fahrbetrieb.

## <span id="page-6-0"></span>**2.2 Schrittweiser Aufbau**

Insbesondere wenn Sie zum ersten Mal ein Bremsmodul aufbauen, ist der nachfolgend beschriebene, schrittweise Aufbau und Test empfehlenswert, um schnell zum Erfolg zu kommen und Fehler früh zu erkennen.

Für den Aufbau hilfreich sind auch Schaltplan [\[1\],](#page-20-3) Stückliste [\[2\]](#page-20-2) mit der tabellarischen Auflistung aller Bauteile, sowie der Bestückungsplan, der nur die benötigten Teile enthält [\[3\].](#page-20-1)

### **2.2.1 Hinweise zum Aufbau**

Beim Aufbau ist generell zu beachten:

- Der Microcontroller muss erst programmiert werden, sonst funktioniert die Schaltung nicht.
- Halten Sie sich an den im Folgenden beschriebenen schrittweisen Aufbau. Prüfen Sie den Erfolg jedes Aufbauabschnitts.
- Achten Sie darauf, dass Sie die Bauteile richtig herum einbauen. Nur bei Widerständen und Keramikkondensatoren gibt es keine Einbaurichtung.
- Für C8 und C2 kann ein Kondensator mit Rastermaß 2,54 mm, 5,08 mm oder 7,62 mm verwendet werden. Bei einem Rastermaß von 2,54 mm nehmen Sie die zwei mittleren der vier Lötaugen.
- Hantieren Sie elektrostatisch vorsichtig mit elektronischen Bauteilen, insbesondere mit dem MOSFET. Dazu entladen Sie sich am besten zunächst selbst, z. B. durch Berühren eines Heizkörpers, des blanken Metallgehäuses Ihres PCs (gilt nicht für Laptop), des Schutzleiterkontakts einer Steckdose, o. ä. Danach können Sie den MOSFET ganz normal anfassen.

### **2.2.2 Programmierung Microcontroller**

Bestücken Sie zunächst nur folgende Bauteile:

 K20 Programmierschnittstelle: Stiftleiste 2×3-polig, hier den nicht benötigten Stift vor dem Einlöten aus dem Kunststoffkörper mit einer kleinen Zange herausziehen.

IC2 Sockel, dann PIC aufstecken

Sofern Sie den Microcontroller, PIC 16F630, selbst programmieren, führen Sie folgende Schritte aus. Falls Sie dagegen einen fertig programmierten Microcontroller gekauft haben, überspringen Sie die Programmierung.

#### **Achtung: Wenn Sie an einem fertigen Modul nochmals den Microcontroller programmieren wollen darf der Jumper C4 nicht gesteckt sein!**

Führen Sie folgende Schritte aus:

- □ PIC programmieren
- □ PIC wieder entnehmen

Die Pinbelegung der fünfpoligen Stiftleiste zur In-Circuit-Programmierung wurde übernommen von Sven Brandt, der diese für mehrere seiner Projekte benutzt, siehe [www.digital-bahn.de.](http://www.digital-bahn.de/) Auf seiner Seite ist auch eine Programmierhardware zu finden.

#### **2.2.3 Stromversorgung**

Bestücken Sie zunächst nur folgende Bauteile:

- Brücken Sie alle Lötbrücken: J1, J2, J3, J4, J5
- zweipolige Anschlussklemmen für B/0, B1/B2, S1+/S1–
- $\Box$  D5, D6, D10, D11
- $\Box$  C1
- $\Box$  IC4
- $\Box$  C<sub>2</sub>

Schließen Sie nun das Bremsmodul mit B/0 an einen Modellbahntrafo mit ca. 16 V≈ an. Nehmen Sie ein Multimeter zur Gleichspannungsmessung. Prüfen Sie:

- Die Spannung zwischen V+ und GND sollte zwischen 15 und 30 V sein
- Die Spannung zwischen VCC und GND sollte 5 V  $\pm$  0.2 V sein

Falls die Sollergebnisse nicht zutreffen, kontrollieren Sie nochmals Ihren Aufbau.

### **2.2.4 Microcontroller und Relais**

Bestücken Sie nun folgende Bauteile:

- $\Box$  R2, R3, R4, R14
- $\Box$  D<sub>2</sub>, D<sub>3</sub>
- IC2, ggf. mit Sockel
- $\Box$  T1
- zweipolige Stiftleiste in der Mitte von C4 für einen Jumper.
- □ D18, R16, Rel1

Führen Sie folgende Tests durch:

- □ Stecken Sie den Jumper auf.
- Schließen Sie das Bremsmodul mit B/0 an einen Modellbahntrafo mit ca. 16 V≈ an. In dem Mo-

ment, wo Sie die Spannung anschließen, zieht das Relais für ca. eine halbe Sekunde an. Während dieser Zeit leuchtet D3.

- Trennen Sie das Bremsmodul vom Trafo.
- Ziehen Sie den Jumper ab.
- Schließen Sie das Bremsmodul mit B/0 wieder an einen Modellbahntrafo mit ca. 16 V≈ an. In dem Moment, wo Sie die Spannung anschließen, leuchtet wieder D3 für ca. eine halbe Sekunde. Das Relais zieht aber nicht an.

Falls die Sollergebnisse nicht zutreffen, kontrollieren Sie nochmals Ihren Aufbau.

### **2.2.5 Gleisanschlüsse**

Bestücken Sie nun folgende Bauteile:

- $\Box$  IC5, IC6
- □ R6, R11
- □ D12, D13, D14, D15, D16, D17

Führen Sie folgende Tests durch:

Teil 1

- $\Box$  Es steht keine Lok in einem Bremsabschnitt.
- Schließen Sie nun B1 und B2 an die zwei benachbarten Gleis-Bremsabschnitte an.
- $\Box$  Schließen Sie das Bremsmodul mit B/0 an die digitale Zentraleinheit an.
- Ziehen Sie den Jumper ab.
- □ Schalten Sie die Anlage ein.
- Fahren Sie mit einer Lok in korrekter Fahrtrichtung in die Bremsabschnitte.
- $\Box$  Sobald die Lok im Abschnitt 1 ist, geht LED D3 an.
- Wenn die Lok im Abschnitt 2 ist, bleibt LED D3 an.
- Wenn die Lok aus dem Abschnitt 2 herausgefahren ist, geht LED D3 aus.
- Fahren Sie mit der Lok nun aus der anderen, falschen Fahrtrichtung in die Bremsabschnitte.
- $\Box$  Sobald die Lok im Abschnitt 2 ist, geht LED D2 an.
- Wenn die Lok im Abschnitt 1 ist, bleibt LED D2 an.
- $\Box$  Wenn die Lok aus dem Abschnitt 1 herausgefahren ist, geht LED D2 aus.

Teil 2

- $\Box$  Stecken Sie nun den Jumper auf. Der ganze Aufbau ist weiterhin in Betrieb.
- Fahren Sie mit der Lok nun nochmal aus der falschen Fahrtrichtung in die Bremsabschnitte.
- Wie zuvor gilt unverändert: Sobald die Lok im Abschnitt 2 ist, geht LED D2 an. Wenn die Lok im Abschnitt 1 ist, bleibt LED D2 an. Wenn die Lok aus dem Abschnitt 1 herausgefahren ist, geht LED D2 aus.
- Schalten Sie an der Lok die Stirnbeleuchtung ein. Fahren Sie jetzt mit der Lok in korrekter

Fahrtrichtung in die Bremsabschnitte. Jetzt wird's interessant:

- $\Box$  Sobald die Lok im Abschnitt 1 ist.
	- geht LED D3 an,
	- bleibt die Lok stehen,
	- geht die Stirnbeleuchtung aus,
	- zieht das Relais an.
- □ Nach kurzer Zeit (ca. ½ s) fällt das Relais ab.
- Gleich danach zieht das Relais wieder an, die Lok bleibt die ganze Zeit stehen, Stirnbeleuchtung ist aus. Das Relais geht dauernd ein und aus, ca. zwei bis drei mal pro Sekunde. (Hintergrund: Die Lok soll bremsen, das Relais zieht an. Es wird aber noch keine Bremsspannung erzeugt, somit bekommt die Lok keine Spannung, die Lok verbraucht also keinen Strom, darum denkt der Microcontroller, das Gleis sei frei und schaltet das Relais wieder auf grün, merkt dann wieder, dass eine Lok auf dem Gleis steht, die bremsen soll, ...).
- Beenden Sie das Geklacker, indem Sie den Jumper abziehen. Die Lok fährt los.

Falls die Sollergebnisse nicht zutreffen, kontrollieren Sie nochmals Ihren Aufbau.

#### **2.2.6 Steuereingang**

Bestücken Sie nun folgende Bauteile:

□ R1, D1, IC1

Führen Sie folgende Tests durch:

- Es steht keine Lok in einem Bremsabschnitt.
- Schließen Sie das Bremsmodul mit B/0 an die digitale Zentraleinheit an.
- Schließen Sie B1 und B2 an die zwei benachbarten Gleis-Bremsabschnitte an.
- Der Jumper ist abgezogen.
- Schließen Sie S1+ und S1– an einen Wechselspannungstrafo mit ca. 16 V≈ oder an B/0 an. Polung egal.
- □ Fahren Sie mit einer Lok, mit eingeschalteter Stirnbeleuchtung, in korrekter Fahrtrichtung in die Bremsabschnitte.
- $\Box$  Sobald die Lok im Abschnitt 1 ist,
	- geht LED D3 an,
	- bleibt die Lok stehen,
	- geht die Stirnbeleuchtung aus,
	- zieht das Relais an und klackert wie zuvor ca. zweimal pro Sekunde.
- $\Box$  Schalten Sie die an S1+ und S1- anliegende Steuerspannung aus. Die Lok fährt los.

Falls die Sollergebnisse nicht zutreffen, kontrollieren Sie nochmals Ihren Aufbau.

### **2.2.7 Bremsfunktion**

Bestücken Sie nun folgende Bauteile:

- D20, R19, R20, R21, R22
- □ R15, R17, R18, C8, D19
- $\Box$  C7, T2
- T3 Kühlkörper montieren und bestücken

Das Bremsmodul ist nun fast vollständig bestückt, es fehlt nur noch R12 und D21. Bestücken Sie noch nicht R12 und D21!

Führen Sie folgende Tests durch:

Teil 1:

- Schließen Sie das Bremsmodul mit B/0 an einen Modellbahntrafo mit ca. 16 V≈ an. Nehmen Sie bevorzugt einen Trafo mit geringer Leistung, 10–16 VA genügen bereits.
- B1/B2 wird nicht angeschlossen
- S1+ und S1– wird nicht angeschlossen
- Der Jumper ist gesteckt
- Nehmen Sie ein Multimeter, als Amperemeter für 20 A Gleichstrom (oder einen vergleichbar höchsten Messbereich). Machen Sie mit dem Multimeter einen "Kurzschluss" zwischen 0 (Pluspol, am B/0 Klemmenpaar) und B1 (Minuspol). Damit simulieren Sie einen Kurzschluss zwischen Mittelleiter und Schiene im Bremsabschnitt 1.
- $\Box$  Sobald Sie das Amperemeter dranhalten,
	- geht LED D3 an,
	- zieht das Relais an.
- Am Amperemeter wird ein Kurzschlussstrom von ca. +0,45 A Gleichstrom angezeigt. Stoppen Sie sofort, wenn es deutlich mehr ist, oder die Kurzschlusssicherung des Trafos anspricht.
- Dieser Test sollte nicht länger als ca. 5 s dauern. Der Kühlkörper wird spürbar warm, nach etwa 10 s auch richtig heiß.
- Wenn Sie kein Multimeter besitzen, machen Sie den Kurzschluss mit einem kurzen Kabel für ca. 5 s. Die Überlastsicherung des Trafos darf nicht ansprechen. Der Kühlkörper ist nach den 5 s deutlich erwärmt, aber noch in einem Maße, dass man ihn berühren kann.

Teil 2

- Tauschen Sie den Modellbahntrafo gegen die digitale Zentraleinheit.
- Jetzt messen Sie mit dem Amperemeter wieder den Kurzschlussstrom zwischen 0 (Pluspol) und B1 (Minuspol).
- $\Box$  Am Amperemeter wird ein Kurzschlussstrom von ca. +0,87 A Gleichstrom angezeigt.
- Auch dieser Test sollte nicht länger als ca. 5 s dauern. Vorsicht: der Kühlkörper wird spürbar warm bis heiß.

Falls die Sollergebnisse nicht zutreffen, kontrollieren Sie nochmals Ihren Aufbau.

### **2.2.8 Verbesserte Strombegrenzung**

Bestücken folgendes Bauteil:

 $\Box$  R12

Führen Sie folgende Tests durch:

- Teil 1 (wie Teil 2 des vorigen Kapitels)
- Schließen Sie das Bremsmodul mit B/0 an die digitale Zentraleinheit an.
- B1/B2 wird nicht angeschlossen
- S1+ und S1– wird nicht angeschlossen
- Der Jumper ist gesteckt
- Nehmen Sie ein Multimeter, als Amperemeter für 20 A Gleichstrom (oder einen vergleichbar höchsten Messbereich). Machen Sie mit dem Multimeter einen "Kurzschluss" zwischen 0 (Pluspol, am B/0 Klemmenpaar) und B1 (Minuspol). Damit simulieren Sie einen Kurzschluss zwischen Mittelleiter und Schiene im Bremsabschnitt 1.
- □ Sobald Sie das Amperemeter dranhalten,
	- geht LED D3 an,
	- zieht das Relais an.
- □ Am Amperemeter wird ein Kurzschlussstrom von ca. +0,40 A Gleichstrom angezeigt. (Zur Erinnerung, vorher waren es ca. 0,87 A)
- Dieser Test sollte nicht länger als ca. 5 s dauern. Ein anfangs kalter Kühlkörper wird spürbar warm, jedoch nicht mehr so stark wie im Test zuvor.
- Wenn Sie kein Multimeter besitzen, machen Sie den Kurzschluss mit einem kurzen Kabel für ca. 5 s. Die Überlastsicherung des Trafos darf nicht ansprechen. Der Kühlkörper ist nach den 5 s deutlich erwärmt, aber noch in einem Maße, dass man ihn berühren kann.

Teil 2

- □ Machen Sie mit dem Multimeter einen "Kurzschluss" zwischen B (Pluspol, am B/0 Klemmenpaar) und B1 (Minuspol). Damit simulieren Sie einen Kurzschluss zwischen den Mittelleitern von Fahr- und Bremsabschnitt 1.
- □ Am Amperemeter wird ein sehr geringer Kurzschlussstrom von ca. +0,01 A Gleichstrom angezeigt.
- Die Temperatur des Kühlkörpers steigt nicht oder nur sehr geringfügig an. Dies gilt selbst bei längerer Durchführung dieses Tests über Minuten.
- Wenn Sie kein Multimeter besitzen, machen Sie den Kurzschluss mit einem kurzen Kabel für ca. 1 min. Die Überlastsicherung des Trafos darf nicht ansprechen. Die Temperatur des Kühlkörpers steigt nicht oder nur sehr geringfügig an.

Falls die Sollergebnisse nicht zutreffen, kontrollieren Sie nochmals Ihren Aufbau.

Anmerkung: In dem Moment, wo Sie den Kurzschluss erzeugen, sehen Sie möglicherweise eine kleine Funkenbildung. Dies ist normal, da im ersten Moment tatsächlich ein hoher Kurzschlussstrom fließt, der aber vom Bremsmodul detektiert und sofort auf einen sehr geringen Wert reduziert wird.

### **2.2.9 Komplettierung**

Bestücken Sie noch die restlichen Bauteile:

 $\Box$  D21

Das Bremsmodul ist nun fertig.

Schließen Sie das Bremsmodul nun vollständig und endgültig an Ihrer Anlage an.

Machen Sie mit der Lok nun Testfahrten, sowohl in Betriebsart "Fahrt" als auch in Betriebsart "Bremsen".

## <span id="page-12-0"></span>**2.3 Ausführung mit Übergangsabschnitt**

Sofern im Zug mehrere Schleifer (oder bei Zweileiter elektrisch verbundene Räder) vorhanden sind, können diese beim Überfahren der Trennstelle zwischen normalem Gleis und dem ersten Gleisabschnitt des Bremsmoduls den Bremsvorgang kurzzeitig beeinflussen. Dies kann verhindert werden, indem ein zusätzlicher Übergangsabschnitt im Gleis eingerichtet wird.

Die Ausführung mit Übergangsabschnitt wird zunächst komplett, so wie in Kapitel [2.2](#page-6-0) beschrieben, aufgebaut und getestet.

Bestücken Sie zusätzlich folgende Bauteile (siehe auch kompletter Bestückungsplan [\[4\]\)](#page-20-4):

- D7 und D8 mit Dioden vorzugsweise vom Typ SB360, SB390 (für 3 A) oder SB160, SB190 (für 1 A). Alternativ eignen sich auch Dioden vom Typ UF4002–4007 oder 1N4002-4007.
- Lötbrücke J5 muss gebrückt sein.

Beim Anschluss beachten Sie:

- Verbinden Sie Anschluss S2+ mit B der Zentraleinheit. Hierfür können Sie die Klemme B des Bremsmoduls nehmen.
- Verbinden Sie Anschluss S2– mit dem Übergangsabschnitt.

Der Anschluss ist in einem eigenen Dokument [\[5\]](#page-20-0) schematisch dargestellt.

## <span id="page-13-0"></span>**3** Ausführung "Oneway Station"

## **3.1 Anschlussbelegung**

Alle herausgeführten Anschlüsse des Bremsmoduls sind auf der Platine mit Kürzeln beschriftet.

Die folgenden Anschlüsse sind die normalerweise benötigten Anschlüsse

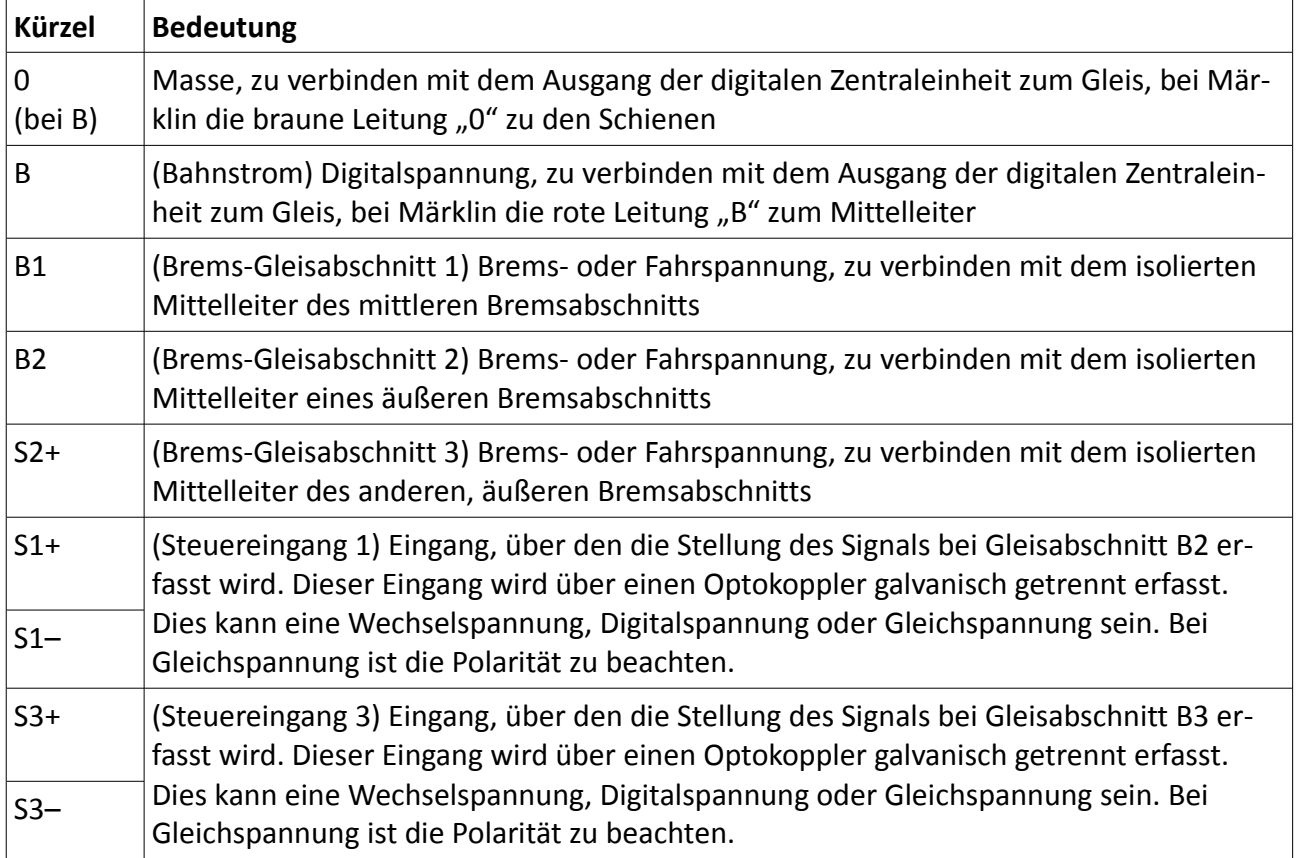

Weitere Anschlüsse sind für mögliche künftige Anwendungen reserviert. Vor deren Nutzung sollten Sie deren Funktion, z. B. anhand des Schaltplans, genau kennen und verstehen.

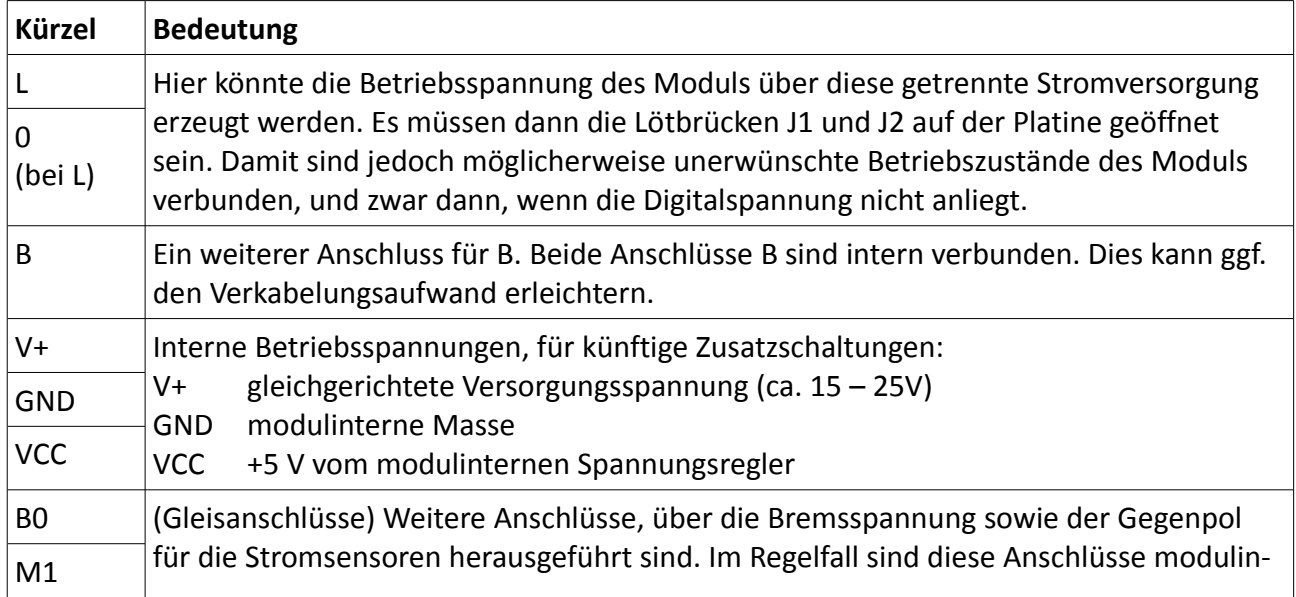

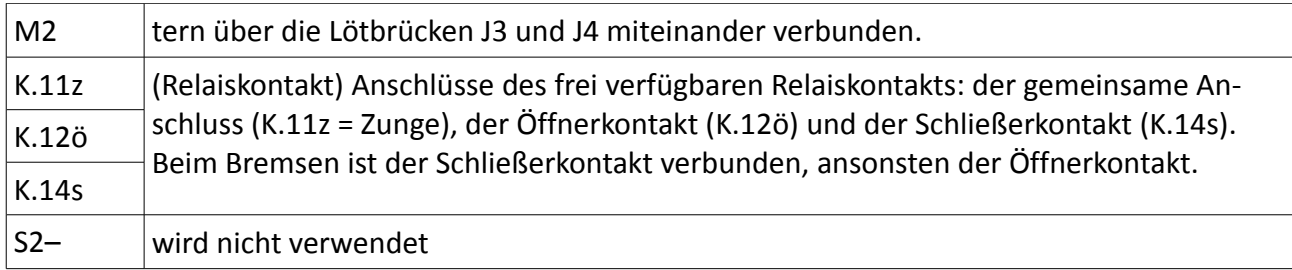

Auf dem Modul ist eine dreipolige Stiftleiste an der Stelle von K21 vorgesehen. Damit wird die Schaltlogik des Steuereingangs vom Signal festgelegt. Wenn das Bremsmodul genau bei falscher Signalstellung bremst, wechseln sie die Jumperstellung (Jumper zwischen Pins 1–2 und 2–3).

### **3.1.1 Hinweise zum Anschluss**

Beim Anschluss gilt generell:

- "B" ist an den Mittelleiteranschluss ("B") der digitalen Zentraleinheit anzuschließen.
- "0" ist an den Schienenanschluss ("0") der digitalen Zentraleinheit anzuschließen.

Beim Betrieb mit Bremswirkung in jeder der beiden Fahrtrichtungen ist zu beachten:

- Der Mittelleiter des Bahnhofsgleises ist in drei Abschnitte zu teilen. Diese drei Abschnitte werden in ihrer Reihenfolge mit B3–B1–B2 bezeichnet. An jeder Trennstelle sind Mittelleiterisolierungen einzubauen.
- "B1" ist an den Mittelleiter des mittleren (wichtig!) Bremsabschnittsegments anzuschließen.
- "B2" ist an den Mittelleiter eines außen liegenden Bremsabschnittsegments anzuschließen.
- Für B3 wird der Anschluss "S2+" verwendet. Er ist an den Mittelleiter des anderen, außen liegenden Bremsabschnittsegments anzuschließen.
- An "S1+" und "S1–" ist eine Steuerspannung anzuschließen. Diese Steuerspannung muss von der Stellung des Signals abhängig sein, das bei Abschnitt B2 aufgestellt ist.
- An "S3+" und "S3–" ist eine Steuerspannung anzuschließen. Diese Steuerspannung muss von der Stellung des Signals abhängig sein, das bei Abschnitt B3 aufgestellt ist.

Beim Betrieb mit Bremswirkung in nur einer Fahrtrichtung ist zu beachten:

- Der Mittelleiter des Gleises (bei Zweileiter das rechte Gleis) ist in zwei Abschnitte zu teilen. Diese zwei Abschnitte werden in ihrer Reihenfolge mit B1–B2 bezeichnet. An jeder Trennstelle sind Mittelleiterisolierungen (bei Zweileiter Isolierschienenverbinder oder Schienentrennschnitte) einzubauen.
- "B1" ist an den Mittelleiter des ersten Bremsabschnittsegments anzuschließen.
- "B2" ist an den Mittelleiter des zweiten Bremsabschnittsegments anzuschließen.
- An "S1+" und "S1–" ist eine Steuerspannung anzuschließen. Diese Steuerspannung muss von der Stellung des Signals abhängig sein.

**Ein Übergangsabschnitt,** wie er bei vielen handelsüblichen Bremsmodulen erforderlich ist, ist bei diesem Bremsmodul technisch nicht erforderlich, sofern der Abschnitt B1 ausreichend lange ausgelegt wird.

**Ein Stoppabschnitt,** wie er bei vielen handelsüblichen Bremsmodulen erforderlich ist, ist bei diesem Bremsmodul technisch nicht zulässig.

Eine schematische Darstellung der Anschlüsse finden Sie in [\[6\].](#page-20-5)

### **3.1.2 Steuereingang vom Signal**

Beim Steuereingang von einem Signal unterscheidet der Microcontroller, ob an diesem Eingang Spannung anliegt oder nicht.

**Modus 1:** Wenn der Jumper in Position 1–2 gesteckt ist, gilt:

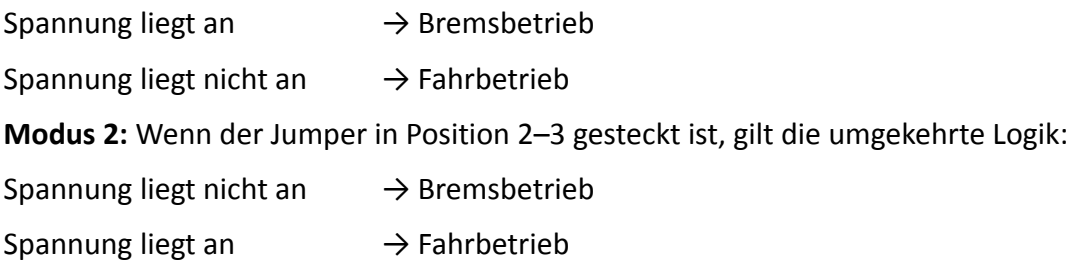

Der Modus 1 ist geeignet, um den Steuereingang parallel zum roten Licht eines Lichtsignals zu betreiben. Bei Ausfahrtsignalen gilt der Anschluss für die rote Lampe/LED, die nur in Stellung Hp00 leuchtet. Dann gilt die Logik: rote LED leuchtet → Spannung liegt an → Bremsbetrieb.

Der Modus 2 ist geeignet bei allen Signalantrieben, die einen Schaltkontakt enthalten, über den normalerweise die Fahrspannung zum Gleis durchgeschaltet oder unterbrochen wird. Über diesen Kontakt wird eine geeignete Spannung (z. B. Wechselspannung oder Digitalspannung) zum Steuereingang des Bremsmoduls geschaltet. Dann gilt die Logik: Kontakt geschlossen → Spannung liegt an  $\rightarrow$  Fahrbetrieb.

## **3.2 Schrittweiser Aufbau**

Insbesondere wenn Sie zum ersten Mal ein Bremsmodul aufbauen, ist der nachfolgend beschriebene, schrittweise Aufbau und Test empfehlenswert, um schnell zum Erfolg zu kommen und Fehler früh zu erkennen.

Für den Aufbau hilfreich sind auch Schaltplan [\[1\],](#page-20-3) Stückliste [\[2\]](#page-20-2) mit der tabellarischen Auflistung aller Bauteile, sowie der vollständige Bestückungsplan [\[4\].](#page-20-4)

### **3.2.1 Hinweise zum Aufbau**

Beim Aufbau ist generell zu beachten:

- Der Microcontroller muss erst programmiert werden, sonst funktioniert die Schaltung nicht.
- Halten Sie sich an den im Folgenden beschriebenen schrittweisen Aufbau. Prüfen Sie den Erfolg jedes Aufbauabschnitts.
- Achten Sie darauf, dass Sie die Bauteile richtig herum einbauen. Nur bei Widerständen und Keramikkondensatoren gibt es keine Einbaurichtung.
- Für C8 und C2 kann ein Kondensator mit Rastermaß 2,54 mm, 5,08 mm oder 7,62 mm verwendet werden. Bei einem Rastermaß von 2,54 mm nehmen Sie die zwei mittleren der vier Lötaugen.
- Hantieren Sie elektrostatisch vorsichtig mit elektronischen Bauteilen, insbesondere mit dem MOSFET. Dazu entladen Sie sich am besten zunächst selbst, z. B. durch Berühren eines Heizkörpers, des blanken Metallgehäuses Ihres PCs (gilt nicht für Laptop), des Schutzleiter-

kontakts einer Steckdose, o. ä. Danach können Sie den MOSFET ganz normal anfassen.

### **3.2.2 Programmierung Microcontroller**

Bestücken Sie zunächst nur folgende Bauteile:

- K20 Programmierschnittstelle: Stiftleiste 2×3-polig, hier den nicht benötigten Stift vor dem Einlöten aus dem Kunststoffkörper mit einer kleinen Zange herausziehen.
- IC2 Sockel, dann PIC aufstecken

Sofern Sie den Microcontroller, PIC 16F630, selbst programmieren, führen Sie folgende Schritte aus. Falls Sie dagegen einen fertig programmierten Microcontroller gekauft haben, überspringen Sie die Programmierung.

Führen Sie folgende Schritte aus:

- PIC programmieren
- □ PIC wieder entnehmen

Die Pinbelegung der fünfpoligen Stiftleiste zur In-Circuit-Programmierung wurde übernommen von Sven Brandt, der diese für mehrere seiner Projekte benutzt, siehe [www.digital-bahn.de.](http://www.digital-bahn.de/) Auf seiner Seite ist auch eine Programmierhardware zu finden.

#### **3.2.3 Stromversorgung**

Bestücken Sie zunächst nur folgende Bauteile:

- Brücken Sie die Lötbrücken: J1, J2, J3, J4 (alle auf der Lötseite) und J6 (auf der Bauteilseite) Hinweis: Ältere Platinen besitzen J6 nicht. Weitere Infos für diesen Fall finden Sie im Anhang.
- Brücken Sie nicht die Lötbrücke J5!
- zweipolige Anschlussklemmen für B/0, S1+/S1–, S3+/S3–
- dreipolige Anschlussklemme für S2+/B1/B2
- D5, D6, D10, D11
- $\Box$  C1
- $\Box$ IC4
- $\Box$  C<sub>2</sub>

Schließen Sie nun das Bremsmodul mit B/0 an einen Modellbahntrafo mit ca. 16 V≈ an. Nehmen Sie ein Multimeter zur Gleichspannungsmessung. Prüfen Sie:

- Die Spannung zwischen V+ und GND sollte zwischen 15 und 30 V sein
- Die Spannung zwischen VCC und GND sollte 5 V  $\pm$  0,2 V sein

Falls die Sollergebnisse nicht zutreffen, kontrollieren Sie nochmals Ihren Aufbau.

#### **3.2.4 Microcontroller und Relais**

Bestücken Sie nun folgende Bauteile:

- $\Box$  R2, R3, R4, R14
- $\Box$  D<sub>2</sub>, D<sub>3</sub>
- IC2, ggf. mit Sockel
- $\Box$  T1
- $\Box$  dreipolige Stiftleiste in K21 für einen Jumper, und zwar in die Bohrungen für die Pins 1 bis 3. Die Pins 4 und 5 bleiben unbelegt. Pin 1 ist erkennbar am quadratischen Lötpad.
- □ D18, R16, Rel1

Beim "Oneway Station" ist kein Test dieses Bauschrittes möglich.

#### <span id="page-17-0"></span>**3.2.5 Gleisanschlüsse**

Bestücken Sie nun folgende Bauteile:

- $\Box$  IC3, IC5, IC6
- $\Box$  R5, R6, R11
- Drahtbrücke an Stelle von D9
- D<sub>4</sub>, D<sub>7</sub>, D<sub>12</sub>, D<sub>13</sub>, D<sub>15</sub>, D<sub>16</sub>
- $\Box$  D8, D14, D17
- $\Box$ R25

Führen Sie folgende Tests durch:

#### Teil 1

- $\Box$  Es steht keine Lok in einem Bremsabschnitt.
- Schließen Sie nun S2+, B1 und B2 an die Gleisabschnitte an.
- Schließen Sie das Bremsmodul mit B/0 an die digitale Zentraleinheit an.
- Stecken Sie den Jumper auf 1–2.
- $\Box$  Schalten Sie die Anlage ein.
- Fahren Sie mit einer Lok in folgender Fahrtrichtung in die Bremsabschnitte.
- □ Sobald die Lok vom normalen Gleis in den Abschnitt B2 ist, geht LED D3 an.
- Wenn die Lok im Abschnitt B1 ist, bleibt LED D3 an.
- Wenn die Lok im Abschnitt B3 ist, bleibt LED D3 an.
- Wenn die Lok aus dem Abschnitt B3 herausgefahren ist, geht LED D3 aus.
- $\Box$  Fahren Sie mit der Lok nun aus der anderen Fahrtrichtung in die Bremsabschnitte.
- □ Sobald die Lok im Abschnitt B3 ist, geht LED D2 an.
- Wenn die Lok im Abschnitt B1 ist, bleibt LED D2 an.
- Wenn die Lok im Abschnitt B2 ist, bleibt LED D2 an.
- Wenn die Lok aus dem Abschnitt B2 herausgefahren ist, geht LED D2 aus.

Teil 2

- Stecken Sie den Jumper auf 2–3. Der ganze Aufbau ist weiterhin in Betrieb.
- Fahren Sie mit der Lok nun in Richtung B2→B3 in die Bremsabschnitte.
- Wie zuvor gilt unverändert: Sobald die Lok im Abschnitt B2 ist, geht LED D3 an. Wenn die Lok im Abschnitt B1 ist, bleibt LED D2 an.
- $\Box$  Sobald die Lok im Abschnitt B3 ist.
- zieht das Relais an
- bleibt die Lok stehen
- Nach kurzer Zeit (ca. ½ s) fällt das Relais ab. LED D3 geht aus, LED D2 geht an. (Hintergrund: Die Lok soll bremsen, das Relais zieht an. Es wird aber noch keine Bremsspannung erzeugt, somit bekommt die Lok keine Spannung, die Lok verbraucht also keinen Strom, darum denkt der Microcontroller nach kurzer Zeit, das Gleis sei frei und schaltet das Relais wieder auf grün, merkt dann, dass eine Lok auf B3 eingefahren ist mit Ziel B2, also leuchtet nun D2, ...).
- In Gegenrichtung sehen Sie das spiegelbildliche Verhalten.

Falls die Sollergebnisse nicht zutreffen, kontrollieren Sie nochmals Ihren Aufbau.

### **3.2.6 Steuereingang**

Bestücken Sie nun folgende Bauteile:

- $\Box$  IC1, IC7
- $\Box$  D1, D22
- $\Box$  R1, R23

Führen Sie folgende Tests durch:

- $\Box$  Es steht keine Lok in einem Bremsabschnitt.
- Schließen Sie das Bremsmodul mit B/0 an die digitale Zentraleinheit an.
- Schließen Sie S2+, B1 und B2 an die Gleisabschnitte an.
- $\Box$  Stecken Sie den Jumper auf 1–2.
- Schließen Sie S1+ und S1– an einen Wechselspannungstrafo mit ca. 16 V≈ oder an B/0 an. Polung egal.
- Fahren Sie mit einer Lok in Fahrtrichtung B3→B2 in die Bremsabschnitte. LED D2 geht an.
- $\Box$  Sobald die Lok im letzten Abschnitt B2 ist,
	- bleibt die Lok stehen,
	- zieht das Relais kurzzeitig an
	- geht LED D2 aus, D3 an
- Schließen Sie S3+ und S3– an einen Wechselspannungstrafo mit ca. 16 V≈ oder an B/0 an. Polung egal.
- Fahren Sie mit einer Lok in Fahrtrichtung B2→B3 in die Bremsabschnitte. LED D3 geht an.
- $\Box$  Sobald die Lok im letzten Abschnitt B3 ist.
	- bleibt die Lok stehen,
	- zieht das Relais kurzzeitig an
	- geht LED D3 aus, D2 an

Falls die Sollergebnisse nicht zutreffen, kontrollieren Sie nochmals Ihren Aufbau.

### **3.2.7 Bremsfunktion**

Bestücken Sie nun folgende Bauteile:

- D20, R19, R20, R21, R22
- □ R15, R17, R18, C8, D19
- $\Box$  C7, T2
- T3 Kühlkörper montieren und bestücken

Das Bremsmodul ist nun fast vollständig bestückt, es fehlt nur noch R12 und D21. Bestücken Sie noch nicht R12 und D21!

Führen Sie folgende Tests durch:

- $\Box$  Es steht keine Lok in einem Bremsabschnitt.
- Schließen Sie das Bremsmodul mit B/0 an die digitale Zentraleinheit an.
- Schließen Sie S2+, B1 und B2 an die Gleisabschnitte an.
- $\Box$  Stecken Sie den Jumper auf 2-3.
- Fahren Sie mit einer Lok in Fahrtrichtung B3→B2 in die Bremsabschnitte. LED D2 geht an.
- Bleiben Sie mit der Lok im Abschnitt B3 stehen.
- Nehmen Sie ein Multimeter, als Amperemeter für 20 A Gleichstrom (oder einen vergleichbar höchsten Messbereich). Machen Sie mit dem Multimeter einen "Kurzschluss" zwischen Schiene (Pluspol) und Mittelleiter von B2 (Minuspol). Damit simulieren Sie einen Kurzschluss zwischen Mittelleiter und Schiene im Bremsabschnitt B2.
- Sobald Sie das Amperemeter dranhalten, zieht das Relais an.
- $\Box$  Am Amperemeter wird ein Kurzschlussstrom von ca. +0,87 A Gleichstrom angezeigt.
- Dieser Test sollte nicht länger als ca. 5 s dauern. Ein anfangs kalter Kühlkörper wird spürbar warm.
- Wenn Sie kein Multimeter besitzen, machen Sie den Kurzschluss mit einem kurzen Kabel für ca. 5 s. Die Überlastsicherung des Trafos darf nicht ansprechen. Der Kühlkörper ist nach den 5 s deutlich erwärmt.

Falls die Sollergebnisse nicht zutreffen, kontrollieren Sie nochmals Ihren Aufbau.

### **3.2.8 Komplettierung**

Bestücken Sie noch:

 $\Box$ D<sub>21</sub>

 $\Box$ R12

Das Bremsmodul ist nun fertig.

Schließen Sie das Bremsmodul nun vollständig und endgültig an Ihrer Anlage an.

Machen Sie mit der Lok nun Testfahrten, sowohl in Betriebsart "Fahrt" als auch in Betriebsart "Bremsen".

## **4 Technische Daten**

### **4.1 Betriebsspannung und -strom**

Als Versorgungsspannung des Bremsmoduls (Anschlüsse B und 0) ist zulässig:

- Wechselspannung von 6 V bis 20 V (sinnvoll ist Wechselspannung nur für Testzwecke)
- Spannung am Gleisausgang einer digitalen Zentraleinheit, die von einem Transformator mit max. 20 V Wechselspannung oder von einem Netzteil mit max. 25 V Gleichspannung gespeist wird.

An den Anschlüssen für die Gleisabschnitte liegt im Fahrzustand die Spannung des Anschlusses "B" an. Der maximal zulässige Strom pro Gleisabschnitt beträgt 3 A.

Die maximal zulässige Summe der Ströme aller Gleisabschnitte beträgt 3 A.

### **4.2 Steuereingang**

Die Schaltschwelle einer über die Anschlüsse S1+ und S1– (in gleicher Weise: S3+ und S3–) zugeführten Steuerspannung ist von variierenden Bauteileigenschaften und -Toleranzen, insbes. des Optokopplers IC1, abhängig.

Mit R1 = 2,2 kΩ wurde eine Schaltschwelle von 2,5 V= gemessen.

Mit R1 = 10 kΩ wurde eine Schaltschwelle von 5,6 V= gemessen.

Mit R1 = 14,2 kΩ wurde eine Schaltschwelle von 7,2 V= gemessen.

### **4.3 Stromsensoren der Gleisabschnitte**

Die Schwelle, ab der eine Belegung eines Gleisabschnitts durch eine Lok, oder allgemein durch einen Stromverbraucher erkannt wird, ist von variierenden Bauteileigenschaften und -Toleranzen abhängig.

Mit einer Märklin Mobile Station an einem Märklin Trafo/Netzgerät 66181 wurde in einem Fall eine Belegung erkannt bei einem Widerstand kleiner als 13,7 kΩ zwischen B1 und 0, im anderen Fall wurde eine Belegung erkannt bei einem Widerstand kleiner als 12,7 kΩ zwischen B2 und 0. Unter der Annahme von 19 V Digitalspannung entspricht dies einem minimal erforderlichen Stromverbrauch der Lok von ca. 1,5 mA.

### **5 Literaturverzeichnis**

Folgende Dokumente sind für den Aufbau und Anschluss empfehlenswert:

- <span id="page-20-3"></span>[1] Schaltplan
- <span id="page-20-2"></span>[2] Stückliste
- <span id="page-20-1"></span>[3] Bestückungsplan nur mit benötigten Bauteilen für "Oneway Simplex"
- <span id="page-20-4"></span>[4] Bestückungsplan mit allen möglichen Bauteilen
- <span id="page-20-0"></span>[5] Anschlussskizzen "Oneway Simplex"
- <span id="page-20-5"></span>[6] Anschlussskizzen "Oneway Station"

# **Anhang**

Bei älteren Platinen gibt es die Lötbrücke J6 nicht.

Löten Sie in diesem Fall eine Drahtbrücke zwischen den Klemmen S2– und B ein.

Statt der Drahtbrücke zwischen S2– und B können Sie alternativ eine Brücke auf der Platinenrückseite, wie auf folgendem Bild gezeigt, einlöten, ggf. erst nach Bestückung der Dioden gemäß Kap. [3.2.5:](#page-17-0)

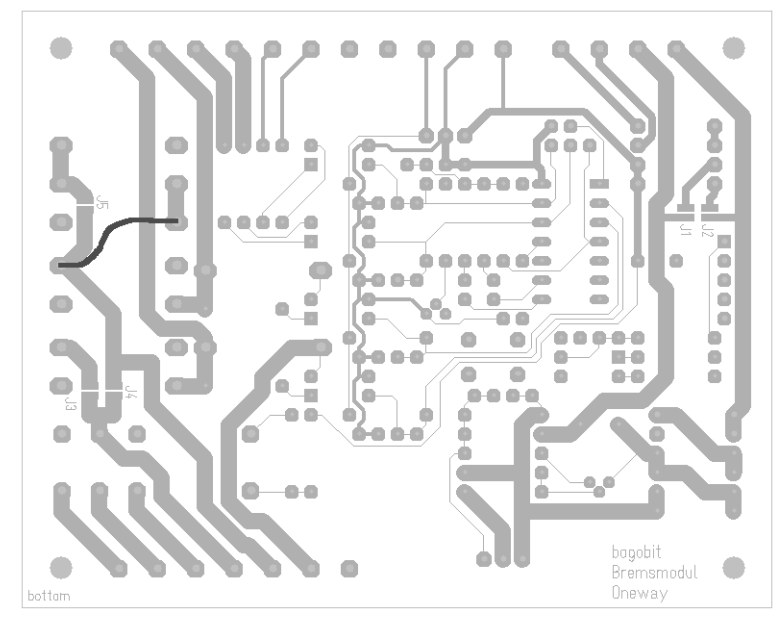

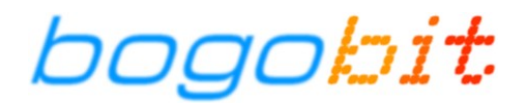

Siegfried Grob · Burgstraße 8 · 86695 Rammingen E-Mail: anfrage@bogobit.de Stand: 2010-01-10